## DON'T HAVE AN ITU ACCOUNT? LET'S CREATE ONE!

# 1. Visit the **ITU User [Account](https://www.itu.int/itu_xr_main/user/loginRegisterOptions.jsf?prg_id=fa8517c1d9054f5190ff51649102e87d&wec-appid=USER_REG&user%3acSLnok%3aQPARAM%3aclicked=false&page=1B0B6A891D5D49EAA4E428870FAE2C20&user%3acSLok%3aQPARAM%3aclicked=false&wec-locale=en_US) login page**

● Non Member or I don't know

- 2. Select "I am a new user"
- 3. if your organization *is* an ITU member, select the correct category;
	- if your organization *is not* an ITU member select: OTHER ORGANIZATIONS (Non Member or I don't know)

**Attention!** The *Academia* bullet is **only** for **ITU-Academia-members**; see list [here.](https://www.itu.int/online/mm/scripts/gensel11?_memb=U) Universities that are not ITU-Academia-Members select: "Non member" **ITU MEMBERS** O Member State ◯ Sector Member  $\bigcap$  Associate ○ Academia, University, Research Establishment  $\bigcirc$  International/Regional Organizations **SPECIFIC STATUS** ◯ Resolution 99 O United Nations, Specialized agency, IAEA **OTHER ORGANIZATIONS** 

4. Fill in the rest of the information. Once completed, you will immediately receive an e-mail to **activate** your ITU user account. If you don't see it, check you **spam folder**.

5. Follow the link in the e-mail to activate your new ITU account. This is a mandatory step!

o If your organization is an ITU member, click "Request TIES access" to enjoy all features of an ITU

account (*after* the focal point in organization approves the request)

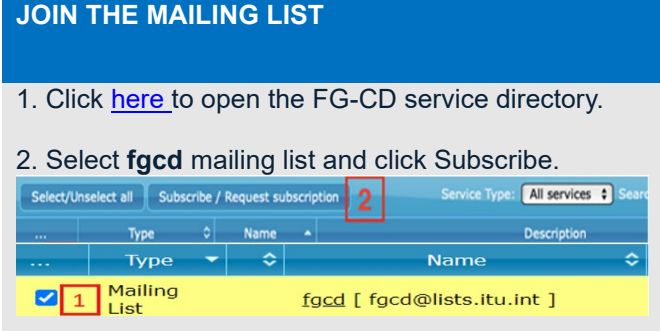

**\* Note** In order to send an email to a mailing list, you must first be subscribed to that particular mailing list. Otherwise, your email will not be delivered.

# **ACCESS THE COLLABORATION SITE ONBOARDING**

With your ITU account, you can access the FG-CD collaboration site. There you find all documents as well as the (future) Working Group webpages, group calendars, and other tools.

# **[OPEN THE COLLABORATIVE SITE](https://extranet.itu.int/sites/itu-t/focusgroups/cd/)**

## **REGISTER FOR THE NEXT MEETING**

Log-in and complete the form to register for a FG-CD meeting.

- TIES access is **not** necessary to register.
- Please note that visa assistance is only available for ITU members.
- You will receive a confirmation email that you have been registered to the FG-CD meeting.

Interested to learn more? Still unclear how to join? Check the following resources:

- $\Rightarrow$  [Contact](mailto:tsbfgcd@itu.int) the chairs or the secretariat
- $\Rightarrow$  Terms of reference